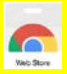

## **K3000 Read the Web for Chrome n** Kurzweil Web

## Kurzweil 3000

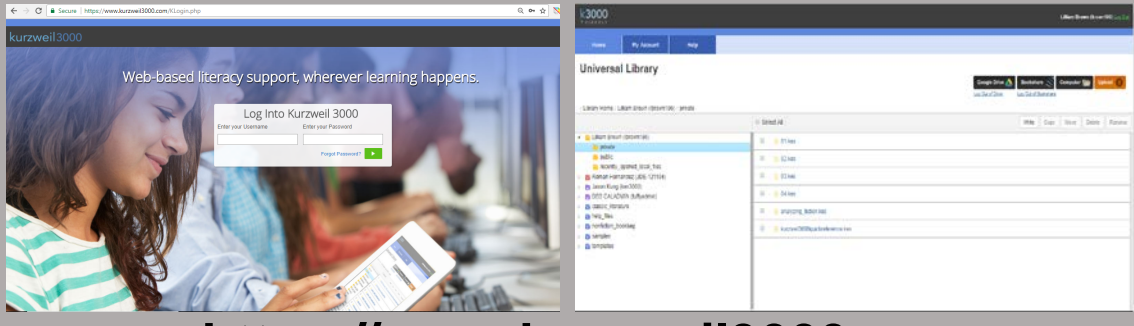

**https://www.kurzweil3000.com**

## Read The Web

Download the extension by going to the **Chrome App Store** and searching **Read the Web.** Click add extension.

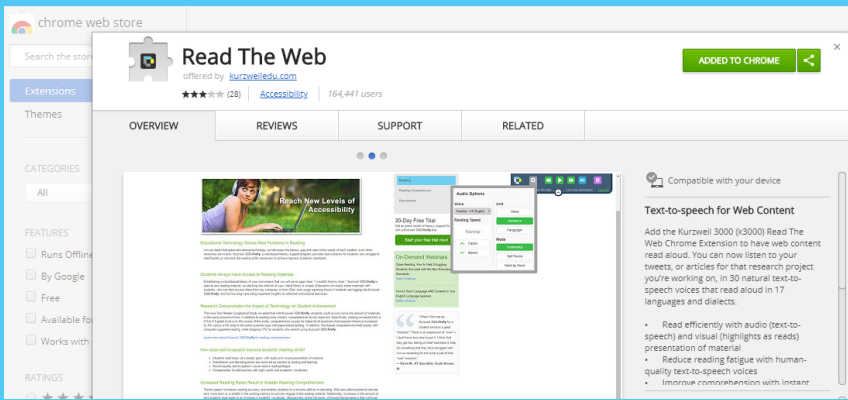

The **Kurzweil Read the Web extension** will add the Kurzweil icon to the upper right corner of Chrome When you browse to a page with readable text, you will be able to click the icon and login using your k3000 username and password.

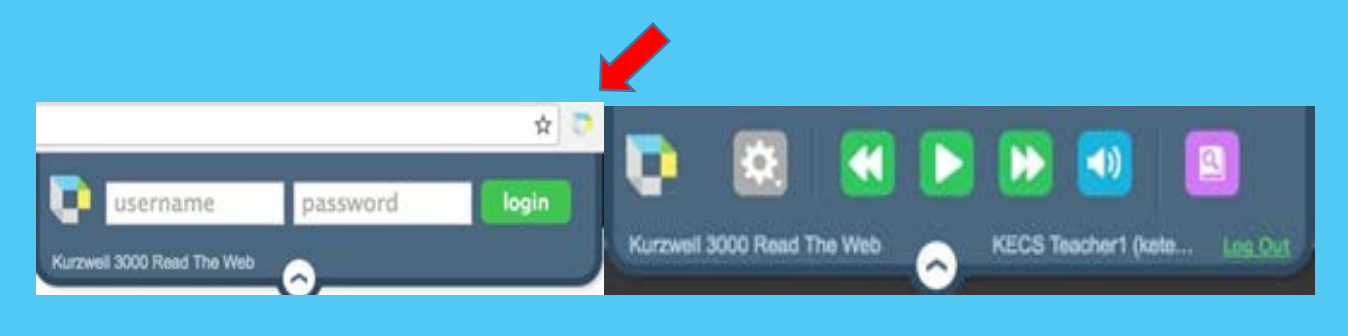